# IT KOMPAS 
S námi se neztratíte

… s námi se neztratíte

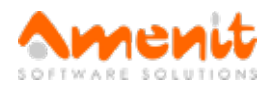

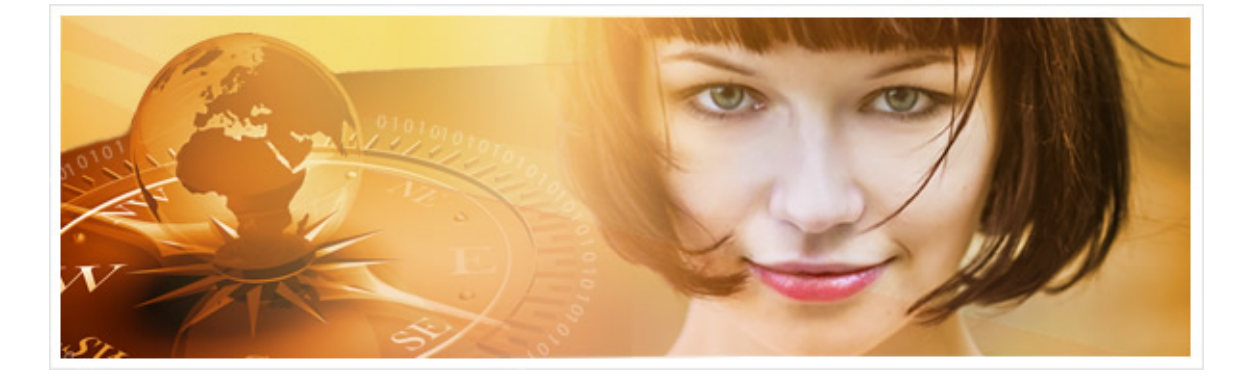

# V 74.čísle IT Kompasu jsme pro Vás připravili:

Vybrané aktuality ze světa IT Tipy – Triky Soutěž Vtip pro dobrou náladu

# Vybíráme zajímavé aktuality:

Kyberzločinci útočí na telekomunikace prostřednictvím nespokojených zaměstnanců Nespokojení zaměstnanci telekomunikačních firem jsou podle společnosti Kaspersky kyberzločinci využíváni pro přístup k zákaznickým datům. [Více...](http://www.antivirovecentrum.cz/r/?id=18651435918533)

## Aplikace jsou děravější, než si myslíte

Každý software má průměrně 24 zranitelností, které si s sebou tahá z dosud neopravených komponent. [Více...](http://www.antivirovecentrum.cz/r/?id=6913113183074)

Více aktualit naleznete na [www.AntiviroveCentrum.cz](http://www.antivirovecentrum.cz/r/?id=159418333708599) nebo na [Facebooku](http://www.antivirovecentrum.cz/r/?id=176596840137148).

# Tipy a triky

## Kde najít ve Windows 10 heslo do WiFi?

Ve starších verzích operačního systému Windows nebyl žádný problém najít heslo k již použité a uložené síti WiFi. Ve Windows 10 může být situace poněkud komplikovanější. Pokud chcete zjistit heslo sítě, ke které jste právě připojeni, půjde to opět vcelku snadno. Pokud ale chcete zjistit heslo do nepřipojené sítě, budete muset trochu kouzlit s příkazovým řádkem.

Heslo k aktivní síti zjistíte v Centru sít'ových připojení a sdílení (pravý klik na ikonu sítě v oznamovací oblasti vpravo dole u hodin). Zde kliknete na název sítě, ke které jste právě připojeni, a pak zvolíte Vlastnosti bezdrátového připojení. Otevře se okno s vlastnostmi připojení, ve kterém přejdete na záložku Zabezpečení, kde stačí zafajfkovat volbu Zobrazit znaky a heslo je na světě...

Horší to bude se zjištěním hesla nepřipojené sítě. Nejprve je potřeba otevřít okno příkazového řádku, nebo alternativně okno "vymakanějšího" příkazového řádku PowerShell. Klasický příkazový řádek spustíte pravým kliknutím na nabídku Start a volbou Příkazový řádek (jako správce). Okno PowerShell pak spustíte přes pravé kliknutí na nabídku Start, volbou Spustit a zadáním příkazu PowerShell. V obou případech se otevře okno příkazového řádku (klasické je standardně černé, okno PowerShellu pak modré), do kterého postupně zadáte následující příkazy:

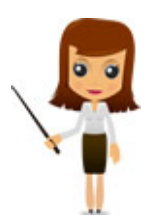

1. Příkaz netsh wlan show profiles zobrazí seznam uložených sítí

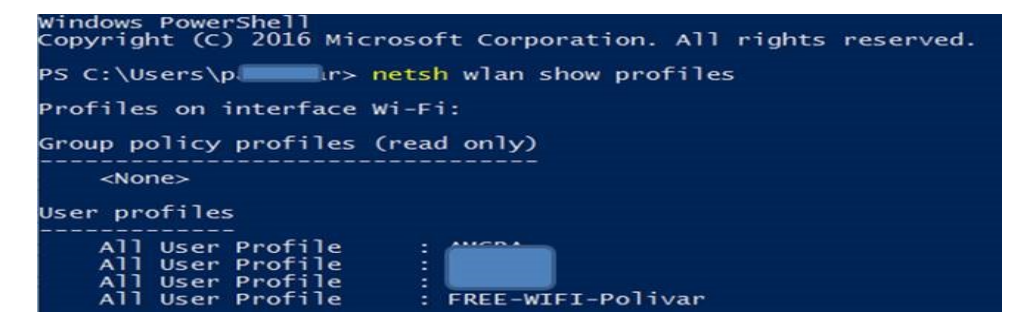

2. Příkaz netsh wlan show profile name="jméno" key=clear zobrazí detaily uložené sítě, a to včetně hesla

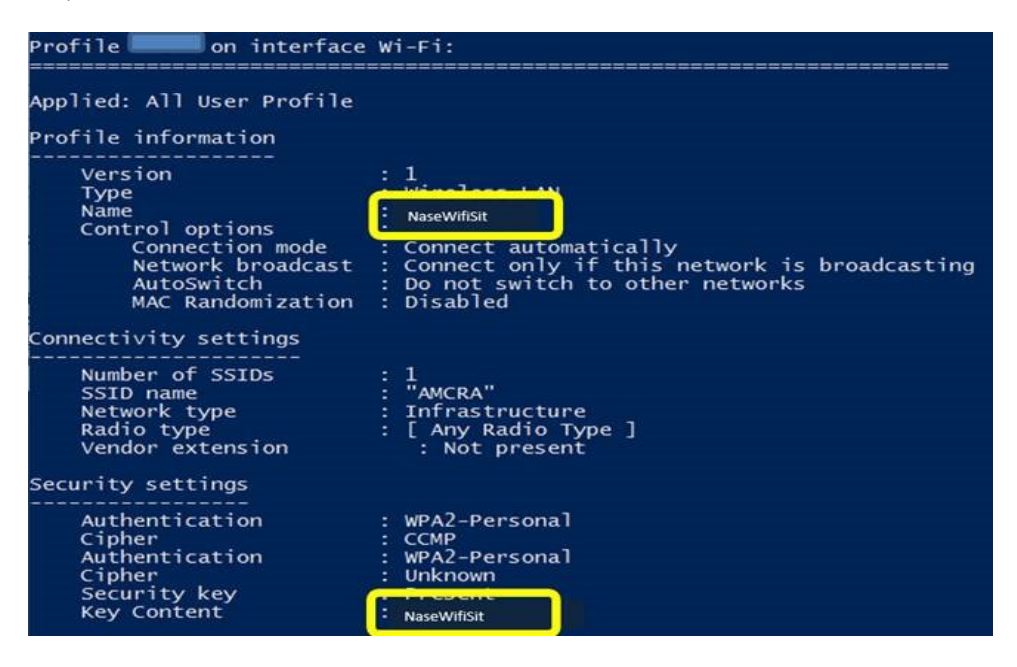

## Jak používat více než jeden prst na Touchpadu?

Touchpad je plocha, která u notebooků nahrazuje počítačovou myš a je běžně umístěna před klávesnicí. V dnešní době je možné u řady notebooků používat na touchpadu dokonce dva prsty pro různé účely. Prvním z nich je zvětšení nebo zmenšení obsahu na displeji pomocí oddalování a přibližování dvou prstů na ploše touchpadu. Další možností využití dvou prstů je posun obsahu na displeji nahoru nebo dolu pomocí tahu dvou prstů v daném směru. Totéž platí i pro posun vpravo nebo vlevo.

## Soutěž

## Vyhodnocení minulé soutěže:

Na otázku z minulého vydání elektronického magazínu IT Kompas odpověděla správně a z mnoha správných odpovědí byla vylosována paní/slečna Železná z Liberce, které tímto gratulujeme k výhře softwaru [Kaspersky](http://www.antivirovecentrum.cz/r/?id=262602565938466) Internet Security pro 1 PC na rok zdarma.

# Otázka zněla:

Co znamená v počítačové terminologii "Troll"?

## Správná odpověď měla být:

Troll je v internetovém slangu obvykle anonymní účastník online diskusních fór, chatů či blogů, který zasílá záměrně provokativní, urážlivé nebo irelevantní (off-topic) příspěvky k citlivým tématům, jejichž hlavním smyslem je vyprovokovat ostatní uživatele k emotivní odezvě nebo jinak narušit normální, věcnou diskusi. Více informací naleznete [zde](http://www.antivirovecentrum.cz/r/?id=240947099096535).

## Nová otázka:

Co znamená v počítačové terminologii "Hacktivism"?

Ze správných odpovědí vylosujeme výherce, který od nás získá software [Bitdefender](http://www.antivirovecentrum.cz/r/?id=263609289492976) Internet Security pro 1 PC na rok zdarma.

Odpovědi pište do 25. 9. 2016 na e-mail **[amenit@amenit.cz.](mailto:amenit@amenit.cz)** 

Správnou odpověď a výherce uveřejníme v příštím čísle. Pokud se chcete co nejdříve dozvědět, zda jste vyhráli, staňte se našimi přáteli na Facebooku. Tam se informace o výherci objeví jako první.

# Vtip pro dobrou náladu

"Mami,kup mi velblouda!" "A čím bychom ho krmili?" "Kup mi toho ze zoologické zahrady, ten se krmit nesmí!"

Vydání IT Kompasu od 1. čísla naleznete [zde](http://www.antivirovecentrum.cz/r/?id=280217113114692).

TýmAntivirového Centra

Amenit s.r.o.

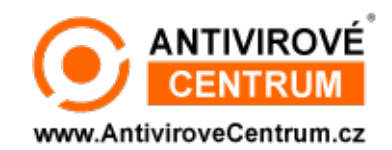

Nechcete-li již nikdy dostávat e-maily tohoto typu, klikněte na odkaz pro [odhlášení](http://www.antivirovecentrum.cz/r/?action=unsubscribe&data=onFLyBqCFDa%2f1vKY0Qery9qKwlNm4on87Lue3Eq7wCx85mI4E5bOCD%2fQaI4t8Nb626GiUBTXFOesq57Fo0mZfdt4kc3ha2YRuYPKpbyZSjI%3d) ze seznamu příjemců.